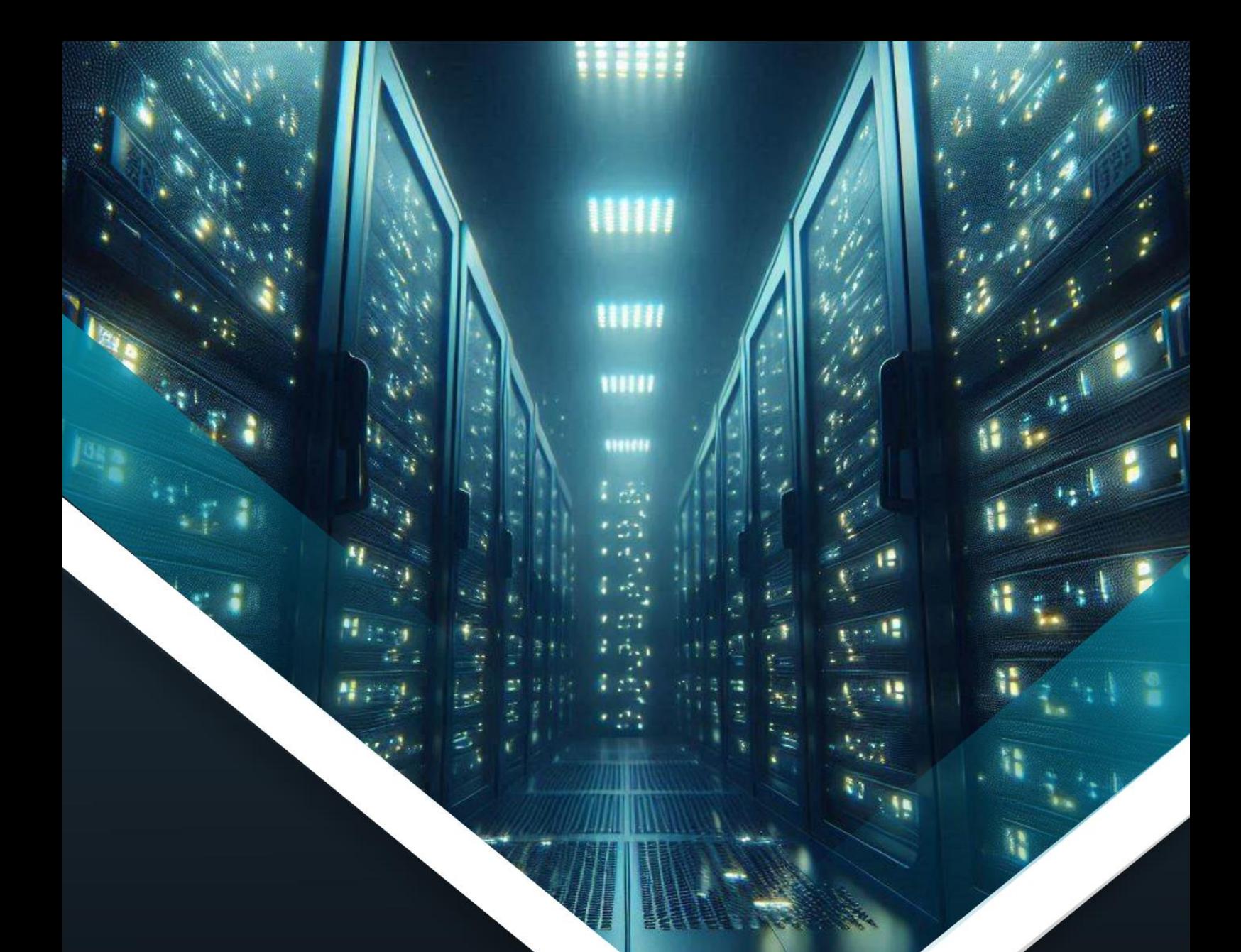

# **BOLETIM DE** SEGURANÇA

Grupo de Ransomware aproveitando vulnerabilidade no software de Backup Veeam

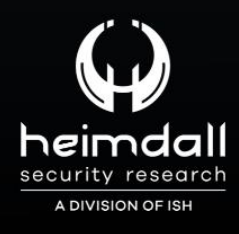

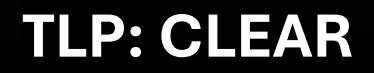

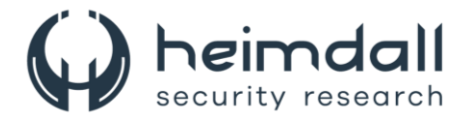

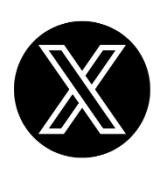

Receba alertas e informações sobre segurança cibernética e ameaças rapidamente, por meio do nosso **X**.

#### **[Heimdall Security Research](https://twitter.com/heimdallish)**

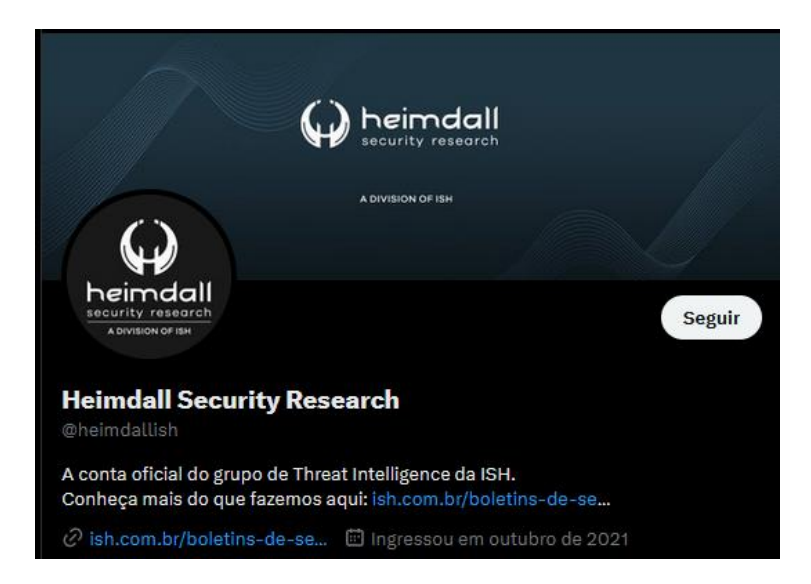

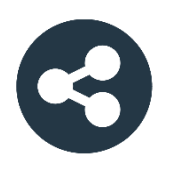

Acesse boletins diários sobre agentes de ameaças, *malwares*, indicadores de comprometimentos, TTPs e outras informações no *site* da ISH.

#### **[Boletins de Segurança](https://ish.com.br/boletins-de-seguranca/) – Heimdall**

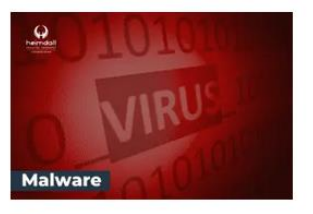

#### **CONTAS DO FACEBOOK SÃO INVADIDAS** POR EXTENSÕES MALICIOSAS DE **NAVEGADORES**

Descoberto recentemente que atores maliciosos utilizam extensões de navegadores para realizar o roubo de cookies de sessões de sites como o Facebook. A extensão maliciosa é oferecida como um anexo do ChatGPT.

BAIXAR

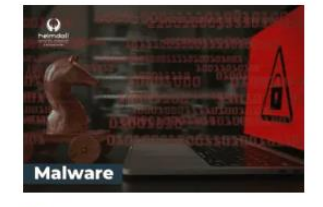

#### ALERTA PARA RETORNO DO MALWARE **EMOTET!**

O malware Emotet após permanecer alguns meses sem operações refornou cou outro mejo de propagação, via OneNote e também dos métodos já conhecidos via Planilhas e Documentos do Microsoft Office

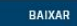

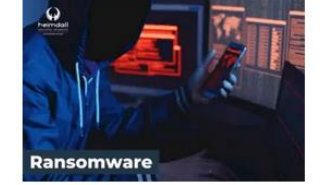

#### **GRUPO DE RANSOMWARE CLOP** EXPLORANDO VULNERABILIDADE PARA **NOVAS VÍTIMAS**

O grupo de Ransomware conhecido como Cl0p está explorando ativamente a vulnerabilidade conhecida como CVE-2023-0669, na qual realizou o ataque a diversas organizações e expôs os dados no site de data leaks

BAIXAR

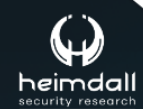

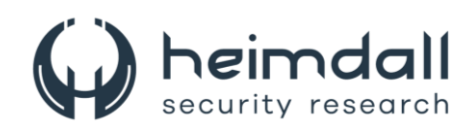

## **SUMÁRIO**

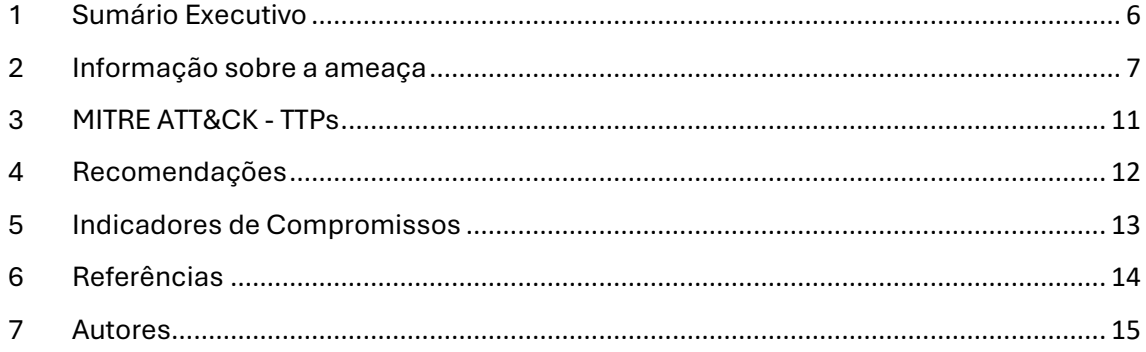

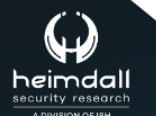

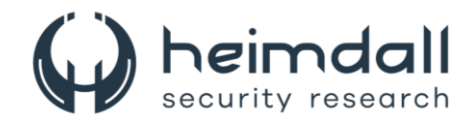

#### **LISTA DE TABELAS**

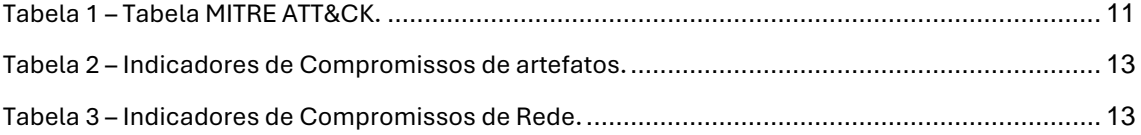

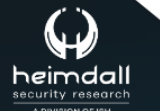

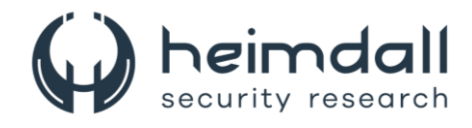

#### **LISTA DE FIGURAS**

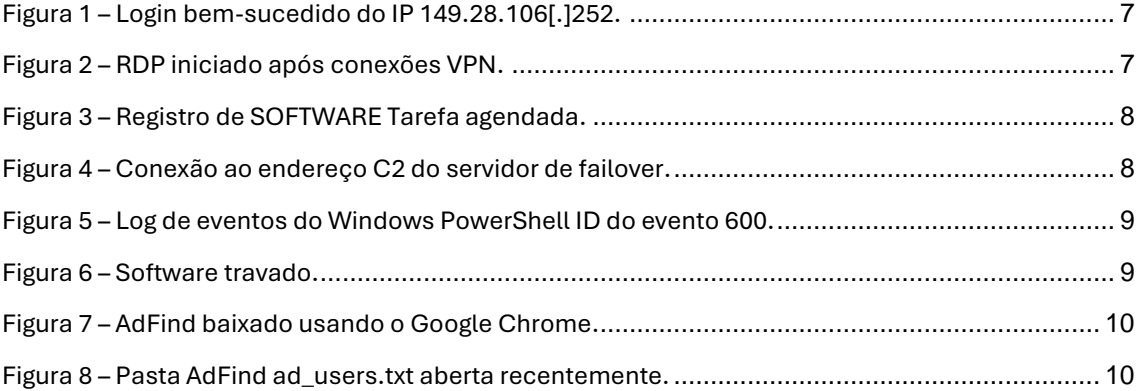

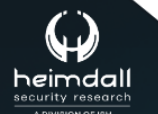

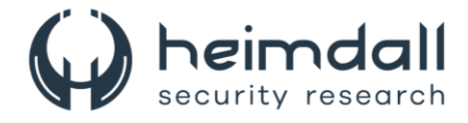

#### <span id="page-5-0"></span>**1 SUMÁRIO EXECUTIVO**

Recentemente o Grupo-IB, identificou um novo grupo de ransomware explorando a vulnerabilidade CVE-2023-27532 no software de backup Veeam. Este grupo malicioso utiliza táticas sofisticadas para atingir sistemas desprotegidos e realizar atividades prejudiciais.

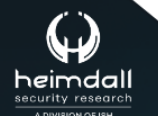

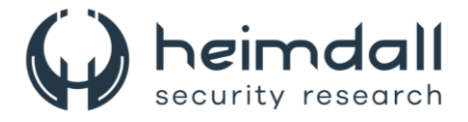

#### <span id="page-6-0"></span>**2 INFORMAÇÃO SOBRE A AMEAÇA**

Embora a vulnerabilidade CVE-2023-27532 tenha sido divulgada em março de 2023 e posteriormente corrigida pela Veeam nas versões 12/11a e posteriores do software Veeam Backup & Replication, porém foi observado um incidente significativo relacionado a essa vulnerabilidade. Neste blog, exploramos os detalhes desse incidente de ransomware, envolvendo o emergente ator de ameaça chamado EstateRansomware. Esta análise destaca como os agentes da ameaça rapidamente exploraram a vulnerabilidade CVE-2023-27532 para atingir o software Veeam Backup & Replication sem o devido patch. O blog oferece insights sobre as táticas, técnicas e procedimentos (TTPs) utilizados pelos invasores, desde o acesso inicial via FortiGate SSL VPN até o impacto do ransomware.

Em abril de 2024, o agente da ameaça conseguiu, mover-se lateralmente do Firewall FortiGate por meio do serviço SSL VPN para acessar o servidor Failover. Antes do ataque de ransomware, foram observadas tentativas de força bruta de VPN em abril de 2024, usando uma conta inativa identificada como 'Acc1'. Alguns dias depois, um login VPN bem-sucedido com 'Acc1' foi rastreado até o endereço IP remoto 149.28.106[.]252.

<span id="page-6-1"></span>

```
Figura 1 – Login bem-sucedido do IP 149.28.106[.]252.
```
Em abril de 2024, observou-se várias conexões VPN originadas de endereços IP localizados nos Estados Unidos. Essas conexões utilizaram a conta 'Acc1' como identificação. Os endereços IP específicos envolvidos foram 149.28.106[.]252, 149.28.99[.]61 e 45.76.232[.]205. Logo após as conexões VPN, houve o estabelecimento de conexões RDP (Remote Desktop Protocol) do Firewall para o servidor de failover. Essa sequência de eventos sugere uma possível exploração maliciosa ou movimentação lateral na rede.

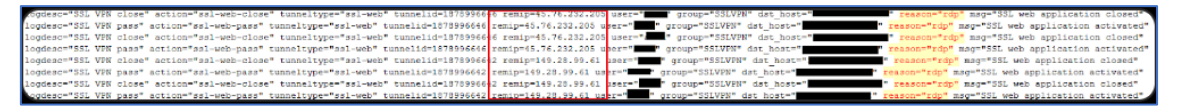

*Figura 2 – RDP iniciado após conexões VPN.*

<span id="page-6-2"></span>Durante a sessão remota, o agente da ameaça executou a instalação de um backdoor persistente chamado "svchost.exe". Esse backdoor foi projetado para permanecer ativo mesmo após a desconexão do túnel VPN. Além disso, o agente configurou uma tarefa agendada para garantir que o "svchost.exe" fosse executado diariamente. Essa medida visava manter o acesso contínuo e despercebido à rede comprometida. Após a instalação bem-sucedida do backdoor, o agente da ameaça desconectou-se do túnel VPN, evitando detecção adicional. No entanto, quando

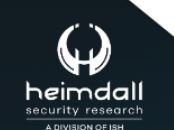

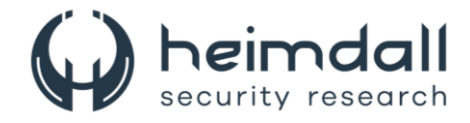

necessário, ele utilizou o backdoor para restabelecer uma posição segura e recuperar o acesso à rede comprometida.

|                                    | Value Type | Data                                        | Value Slack |
|------------------------------------|------------|---------------------------------------------|-------------|
| Value Name<br>$\sqrt{\frac{1}{n}}$ | 咽          | n回c                                         | n∏c         |
| Path                               | RegSz      | <b>Wost</b>                                 |             |
| Hash                               | RegBinary  | SE-98-68-AA-7D-23-2D-25-19-E7-DD-EE-EF-88-  | 72-64-73-65 |
| Schema                             | RegDword   | 65540                                       |             |
| Scher<br>Date                      | RegSz      | T16:07:10.0779887<br>$2024 - 04$            | 00-00-7A-04 |
| Author                             | RegSz      |                                             | $31 - 30$   |
| Triggers                           | RegBinary  | 15-00-00-00-00-00-00-01-80-A8-4D-F8-7F-0.   |             |
| Actions                            | RegBinary  | 01-00-66-66-00-00-00-00-56-00-00-00-43-00-3 | 00-00       |
| DynamicInfo                        | RegBinary  | 03-00-00-00-CD-93-78-BE-F9-92-DA-01-00-00-0 |             |

*Figura 3 – Registro de SOFTWARE Tarefa agendada.*

<span id="page-7-0"></span>Durante a análise das conexões de rede ativas no servidor de failover, foi identificado conexões com o endereço IP 77.238.245[.]11 através de uma porta incomum, a 30001. Essa comunicação suspeita levantou preocupações sobre atividades maliciosas.

Uma investigação mais detalhada do processo 'svchost.exe' confirmou que o endereço IP 77.238.245[.]11:30001 funciona como um ponto de comando e controle (C2). Esse backdoor estabelece um túnel reverso usando o protocolo HTTP, permitindo que o agente da ameaça execute comandos remotamente no servidor de failover.

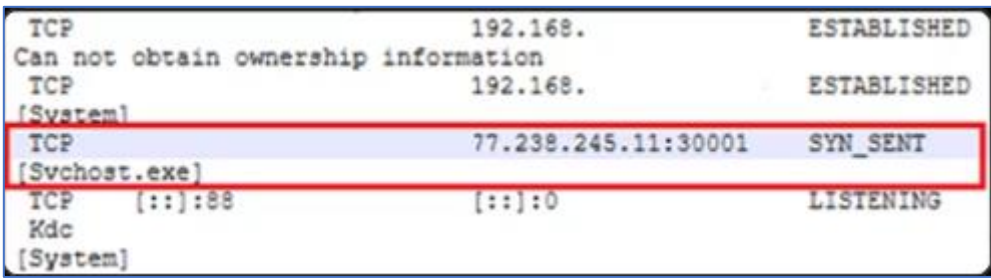

*Figura 4 – Conexão ao endereço C2 do servidor de failover.*

<span id="page-7-1"></span>No dia seguinte, o agente de ameaça transferiu suas atividades do servidor de failover para o servidor de arquivos, utilizando a conexão RDP (Remote Desktop Protocol). Esse movimento sugere uma estratégia deliberada para explorar vulnerabilidades e coletar informações.

Com base nos arquivos acessados pelo agente de ameaça, ficou evidente que seu principal objetivo era coletar credenciais e explorar vulnerabilidades no software Veeam Backup & Replication. Essa abordagem estratégica indica um conhecimento específico sobre os sistemas-alvo.

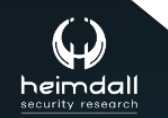

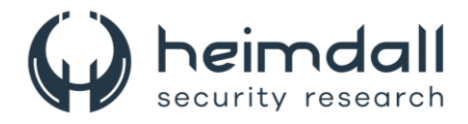

Alguns dos artefatos encontrados incluem:

- C:\Usuários\[redigido]\Downloads\pasta veeam-creds-main
- C:\Usuários\[redigido]\Downloads\Depuração\Depuração\net6.0\CVE-2023-27532.exe
- C:\Usuários\[redigido]\Downloads\Debug\Debug\Pasta Veeamhax

O agente de ameaça demonstrou intenção ao executar o arquivo 'Veeamcreds-main', e essa ação foi registrada no log de eventos do Windows PowerShell. De acordo com o projeto mantido por sadshade no GitHub, a execução bemsucedida desse arquivo permitiria ao agente de ameaça obter senhas do gerenciador de credenciais do Veeam Backup and Replication.

|          | Provider "Alias" is Started.                                                                                                    |
|----------|----------------------------------------------------------------------------------------------------|
| Details: |                                                                                                    |
|          | ProviderName=Alias                                                                                                    |
|          | NewProviderState=Started                                                                                                    |
|          | SequenceNumber=1                                                                                                    |
|          | HostName=ConsoleHost                                                                                                    |
|          | HostVersion=4.0                                                                                                    |
|          | HostId=                                                                                                    |
|          | HostApplication=C:\Windows\\$ystem32\WindowsPowerShell\v1.0\powershell.exe -noexit -command set-location \C:\Users\ Downloads\veeam-creds-main' |
|          | EngineVersion=                                                                                                    |
|          | RunspaceId=                                                                                                    |
|          | PipelineId=                                                                                                    |
|          | CommandName=                                                                                                    |
|          | CommandType=                                                                                                    |
|          | ScriptName=                                                                                                    |
|          | CommandPath=                                                                                                    |
|          | CommandLine=                                                                                                    |

*Figura 5 – Log de eventos do Windows PowerShell ID do evento 600.*

<span id="page-8-0"></span>Existe uma forte probabilidade de que os arquivos "CVE-2023-27532.exe" e "VeeamHax" estejam relacionados à Prova de Conceito publicada pelos pesquisadores Horizion3 e sfewer-r7 no GitHub. Essa prova de conceito pode ter sido usada como base para explorar vulnerabilidades no software Veeam Backup & Replication. Tanto o servidor de arquivos quanto o servidor de backup foram identificados como executando versões vulneráveis do Veeam Backup & Replication. O servidor de arquivos estava na versão v9.5.2855, enquanto o servidor de backup estava na versão v9.5.0.1922. A análise do log de eventos do aplicativo do Windows revelou uma tentativa de executar o arquivo "CVE-2023-27532.exe", mas essa ação resultou em uma falha de software.

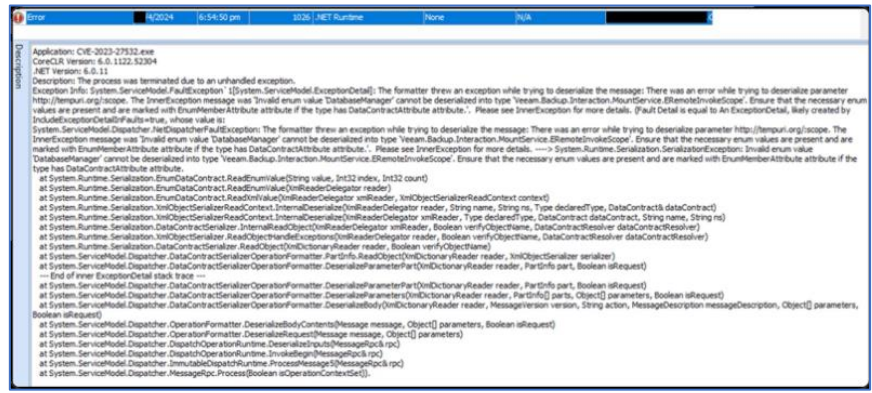

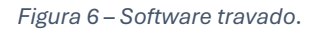

<span id="page-8-1"></span>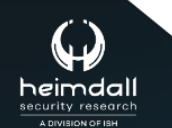

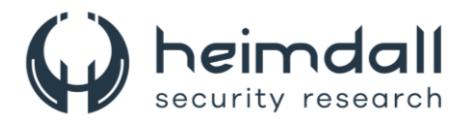

A partir do servidor de arquivos, o agente da ameaça implantou o SoftPerfect Netscan e várias ferramentas de recuperação de senha da Nirsoft. Essas ferramentas foram utilizadas para escanear a rede, coletando informações sobre hosts ativos, portas abertas, compartilhamentos de arquivos e credenciais.

No servidor de backup, o agente da ameaça conduziu a coleta de credenciais adicionais por meio da conta recém-criada 'VeeamBkp'. Com essas informações em mãos, o agente procedeu a pivotar lateralmente para o servidor Active Directory (AD) via RDP, visando uma varredura mais ampla da rede.

No servidor AD, o agente baixou o AdFind, uma ferramenta de consulta de linha de comando que permite coletar informações do Active Directory. Essa ferramenta foi empregada para enumerar os usuários do domínio.

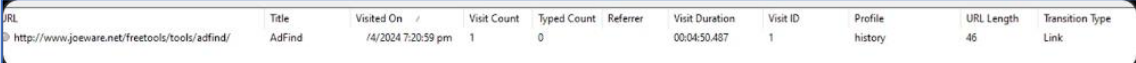

*Figura 7 – AdFind baixado usando o Google Chrome.*

```
Software\Microsoft\Windows\CurrentVersion\Explorer\RecentDocs\.txt
LastWrite Time 2024-04- 16:48:132
MRUListEx = 1,01 = 1.txt0 = ad users.txtSoftware\Microsoft\Windows\CurrentVersion\Explorer\RecentDocs\Folder
LastWrite Time 2024-04- 16:48:13Z
MRUListEx = 1,01 = Downloads
  0 = \text{AdFind}
```
<span id="page-9-1"></span>*Figura 8 – Pasta AdFind ad\_users.txt aberta recentemente.*

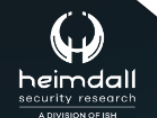

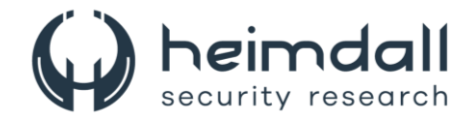

### <span id="page-10-0"></span>**3 MITRE ATT&CK - TTPS**

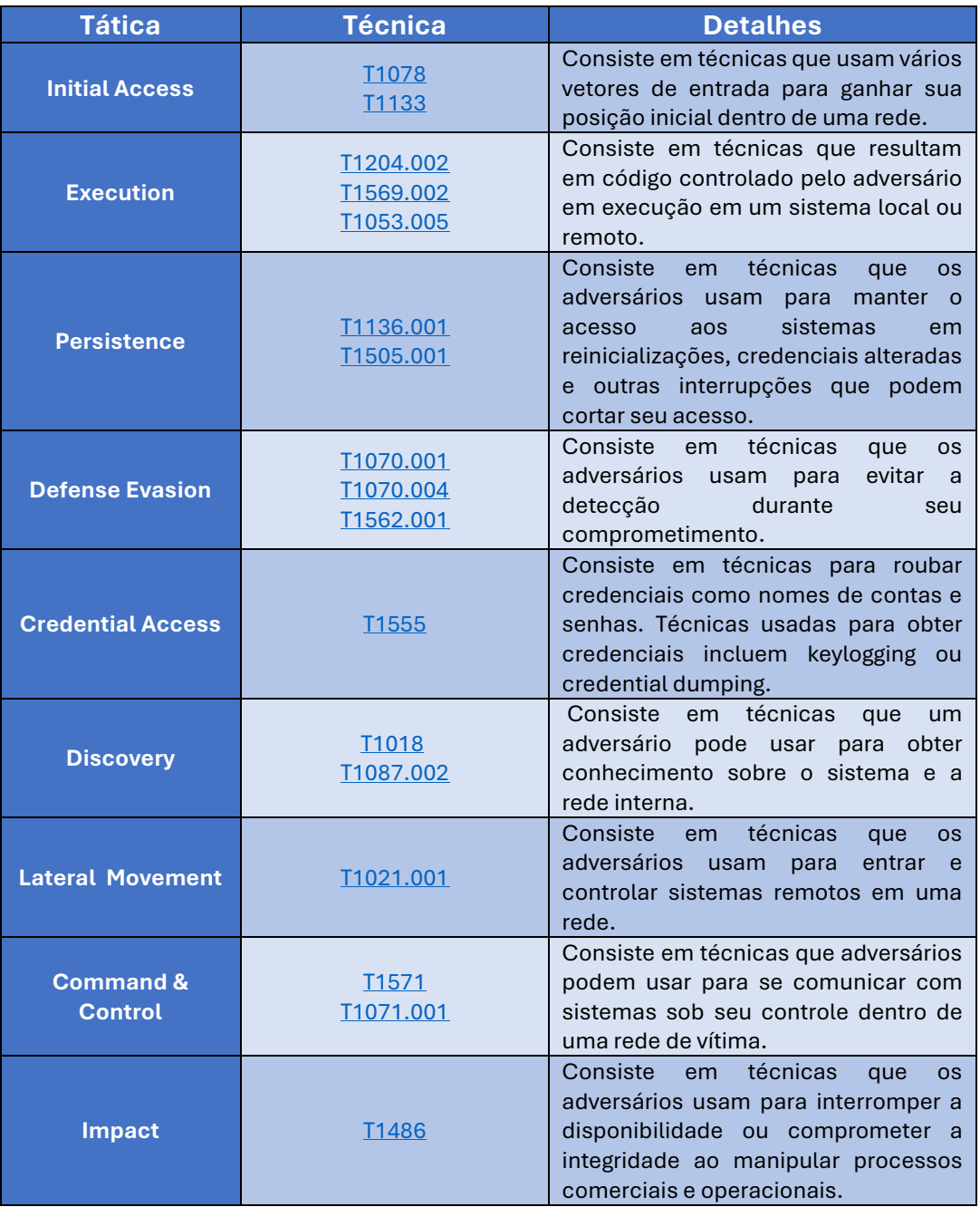

<span id="page-10-1"></span>Tabela 1 – Tabela MITRE ATT&CK.

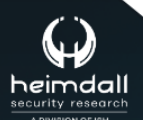

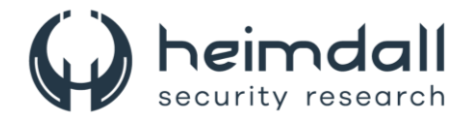

#### <span id="page-11-0"></span>**4 RECOMENDAÇÕES**

Além dos indicadores de comprometimento elencados abaixo pela ISH, poderão ser adotadas medidas visando a mitigação da infecção do referido *malware*, como por exemplo:

- Monitore e audite contas regularmente. Exclua ou desabilite qualquer conta inativa para evitar acesso não autorizado. Implemente autenticação multifator (MFA) para VPN e outros serviços de acesso remoto.
- Implemente uma política de gerenciamento de patches para garantir que os firmwares e softwares usados sejam atualizados com os patches de segurança mais recentes para proteção contra vulnerabilidades conhecidas.
- Segmente sistemas críticos e imponha regras rígidas de firewall para limitar o movimento lateral dentro da rede. Desabilite o acesso RDP desnecessário e restrinja-o a endereços IP específicos e confiáveis.
- Implemente o controle de aplicativos em hosts para impedir a execução de programas não autorizados. Garanta que apenas aplicativos de segurança aprovados sejam usados e executados em sistemas empresariais.
- Implemento Detecção e resposta de endpoint (EDR)solução para detectar e responder a atividades suspeitas, como implantação de backdoors e uso de ferramentas como o PsExec.

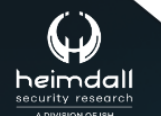

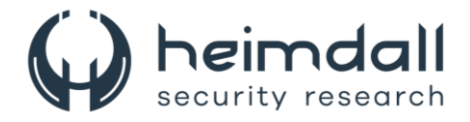

#### <span id="page-12-0"></span>**5 INDICADORES DE COMPROMISSOS**

A ISH Tecnologia realiza o tratamento de diversos indicadores de compromissos coletados por meio de fontes abertas, fechadas e também de análises realizadas pela equipe de segurança Heimdall. Diante disto, abaixo listamos todos os Indicadores de Compromissos (IOCs) relacionadas a análise do(s) artefato(s) deste relatório.

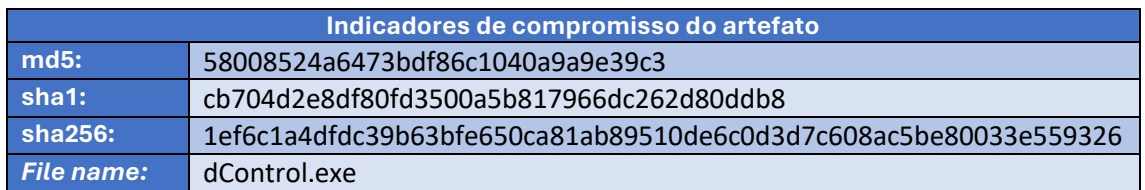

<span id="page-12-1"></span>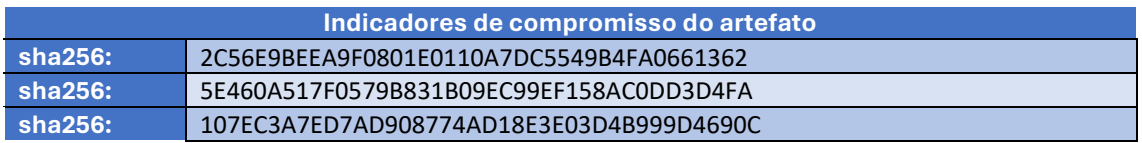

Tabela 2 – Indicadores de Compromissos de artefatos.

#### **Indicadores de URL, IPs e Domínios**

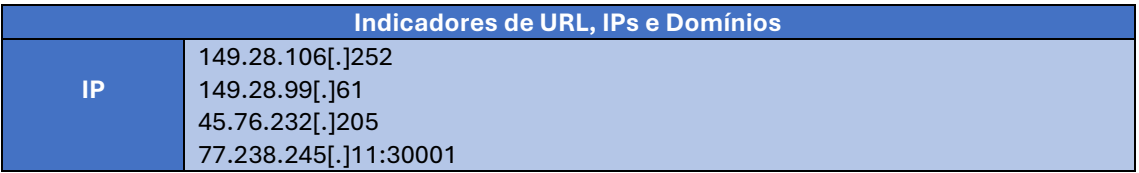

Tabela 3 – Indicadores de Compromissos de Rede.

<span id="page-12-2"></span>Obs: Os *links* e endereços IP elencados acima podem estar ativos; cuidado ao realizar a manipulação dos referidos IoCs, evite realizar o clique e se tornar vítima do conteúdo malicioso hospedado no IoC.

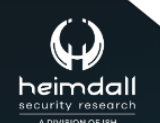

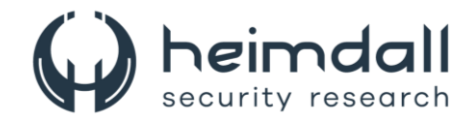

## <span id="page-13-0"></span>**6 REFERÊNCIAS**

- · Heimdall by ISH Tecnologia
- GroupIB
- Thehackernews
- $\bullet$  NVD

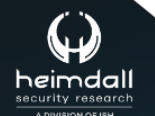

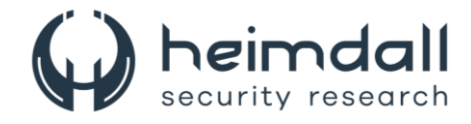

## <span id="page-14-0"></span>**7 AUTORES**

• Leonardo Oliveira Silva

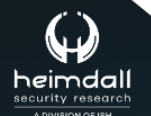

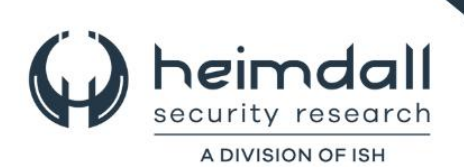